# **ОСОБЕННОСТИ ИЗУЧЕНИЯ ОБЪЕКТНО-СОБЫТИЙНОГО ПРОГРАММИРОВАНИЯ ПРИ РАБОТЕ С АНИМИРОВАННЫМИ ГРАФИЧЕСКИМИ ОБЪЕКТАМИ НА WINDOWS FORMS PASCALABC.NET**

# **Е.В. Данченко,**

учитель математики и информатики ГУО «Средняя школа № 12 г. Новополоцка» (г. Новополоцк)

# **В.В. Давыдовская,**

кандидат физико-математических наук, доцент, доцент кафедры теоретической физики и прикладной информатики УО «Мозырский государственный педагогический университет им. И.П. Шамякина» (г. Мозырь)

# **А.Н. Цыбулич, С.О. Макаренко,**

студенты УО «Мозырский государственный педагогический университет им. И.П. Шамякина» (г. Мозырь)

**Введение.** В школьном курсе информатики в 11-м классе предусмотрено изучение основных подходов объектно-событийного программирования.

Усвоение данного учебного материала школьниками проходит достаточно сложно, так как им необходимо в первую очередь понять разницу между процедурно-функциональным программированием и основными принципами объектно-ориентированного программирования. Затем освоить работу с графическими элементами на Windows Forms PascalABC.NET, которая отличается от тех подходов, которые они уже изучили при работе с модулем GraphABC, в котором содержались основные функции для прорисовки геометрических примитивов, работы с пикселями, определения параметров «карандаша» и «кисти». кашилат физико-математических наим, доцент, доцент кафедры теоретической физики и прикладии сведительной информатики VO «Мозыркий услужений университети МУ «Мозыркий услужений (г. Мозыркий осударственный индивисим (г. Мо

**Цель и задачи исследования.** При изучении ряда тем по работе с графическими элементами на Windows Pascal Forms нами разработан авторский проект «Национальное программирование».

В рамках данного проекта при обучении основным приемам работы с графическими объектами (простейшая анимация, перетягивание мышью, рисование мышью, рисование с помощью графических примитивов, построение графиков и диаграмм) в качестве базовых изображений для выполнения ряда заданий используются знакомые и родные нам образы (зубр, василёк, пшеничное поле, комбайн и др.).

Программирование и современные компьютерные технологии сейчас вызывают огромный интерес у подрастающего поколения, поэтому мы через использование национальных образов в заданиях по программированию предлагаем развивать у учащихся уважение к IT-специалистам своей страны и повышать уровень знаний о природе и географии Республики Беларусь.

**Результаты исследования и их обсуждение.** В качестве примера приведем одно из разработанных заданий по созданию эффекта анимации

на Windows Pascal Forms с использованием обработчика события Tick для элемента Timer и смены координат для элемента PictureBox (Top, Left, Right) [1].

Для создания анимации учащимся также понадобятся полученные ими знания о структуре классов Bitmap, Graphics, основных свойств элемента PictureBox, а также событий его обработки.

Известно, что [кл](https://docs.google.com/presentation/d/1eBdG9MoApILh5YjWG37frZSfOysagtEy/edit#slide=id.p85)асс Bitmap предназначен для работы с растровыми изображениями. Программист может загрузить картинку в объект Bitmap из [потока Stream,](https://docs.google.com/presentation/d/1eBdG9MoApILh5YjWG37frZSfOysagtEy/edit#slide=id.p85) скопировать из существующего объекта Bitmap или загрузить из файла, а класс Graphics входит в [пространство имен S](https://docs.google.com/presentation/d/1eBdG9MoApILh5YjWG37frZSfOysagtEy/edit#slide=id.p86)ystem.Drawing, как и большинство классов для работы с графикой он определяет набор методов для вывода текста, изображений и геометрических фигур [2].

Элемент PictureBox предназначен для показа изображений. Он позволяет отобразить файлы в формате bmp, jpg, gif, а также метафайлы изображений и иконки [3].

Под анимацией понимается динамическая смена изображения на форме или в элементе управления PictureBox. Для отсчёта интервалов времени используется [невизуальный элемент T](https://docs.google.com/presentation/d/1eBdG9MoApILh5YjWG37frZSfOysagtEy/edit#slide=id.p87)imer. Важнейшее свойство этого элемента – Interval, которое определяет частоту срабатывания таймера. Значение свойства измеряется в миллисекундах, по умолчанию установлено значение 100 [4].

Разработана анимация, на которой по пшеничному полю (от одного края формы до второго края) движется отдаляющийся комбайн (рисунок 1). В рамках данной задачи реализованы такие алгоритмические элементы, как смена направления движения, изменение размера движущегося объекта, добавление фонового рисунка формы, размещение на форме готового анимированного Gif-изображения и др.

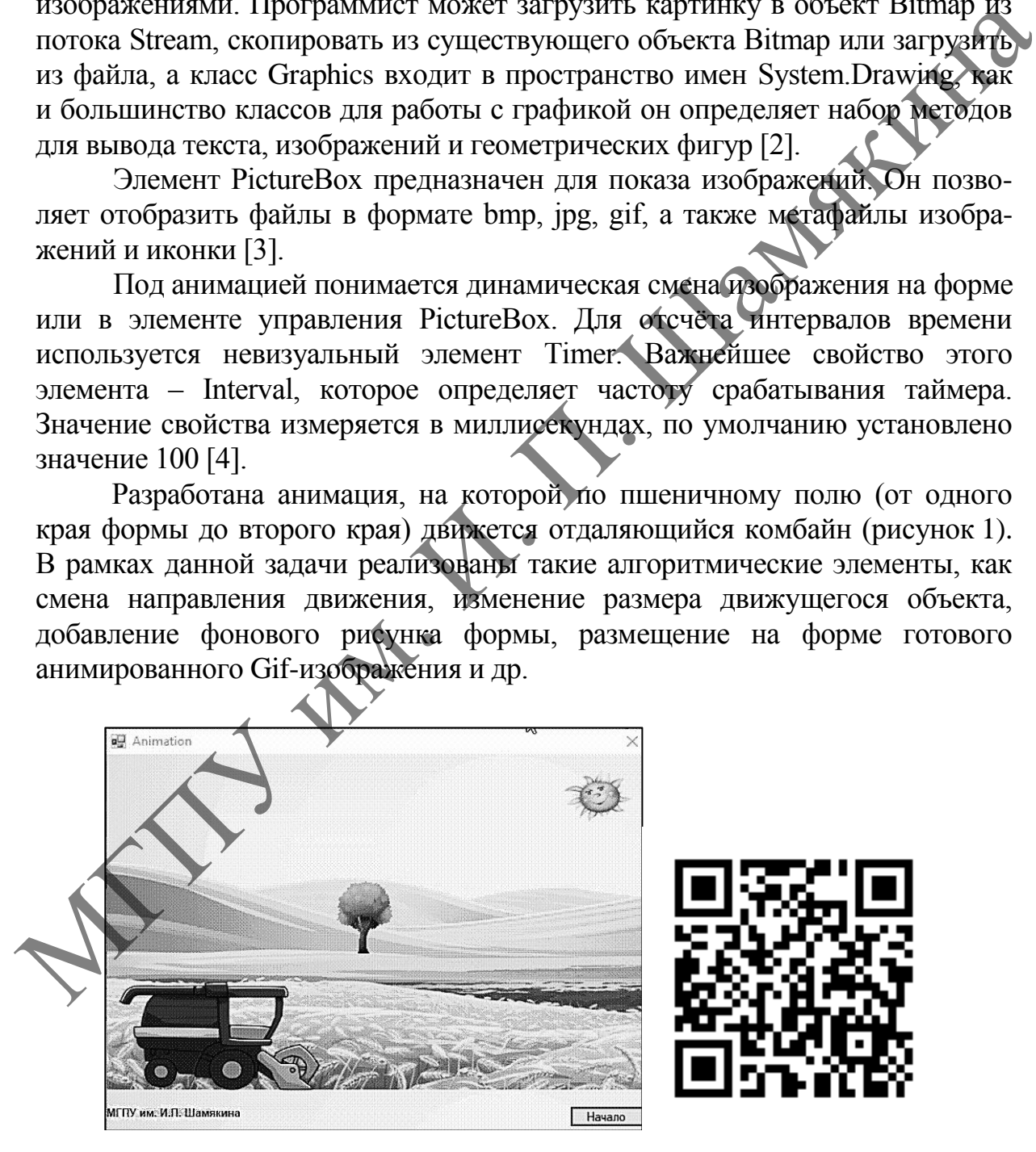

**Рисунок 1 – Задание по созданию анимации с использованием элементов PicrureBox и Timer c QR-кодом на созданный обучающий видеоурок** 

Данное задание выполнялось студентами 2-го курса физикоинженерного факультета в соответствии с рабочей программой дисциплины «Технологии программирования и методы алгоритмизации» для специальности 1-02 05 01 – Математика и информатика, являющейся частью основной профессиональной образовательной программы и входящей в цикл общеобразовательных дисциплин.

Перед выполнением практического задания студенты изучили основные теоретические вопросы на лекционном занятии, также студентам предложен видеоурок, в котором отмечены основные важные моменты, на которые следует обратить внимание при создании анимации на Windows Forms PascalABC.NET (QR-код на рисунке 1).

**Выводы.** Задание вызвало большой интерес у студентов, а при выполнении индивидуальных заданий, где им было предложено самостоятельно создать собственную анимацию, многие также выбрали белорусскую тематику, что свидетельствует о том, что учащиеся выполняли первое общее задание с осознанием того, что оно разработано специально для них нашими специалистами, а не взято из глобальной сети Интернет.

Такой подход в систематическом выборе условий задач, включающих сведения о Республике Беларусь, белорусском производстве, географии и природе позволит прививать учащимся уважение к своей стране, повысить интерес к разработкам IT-сферы, проводимым в Беларуси.

Актуальность выбранной темы «Управляющие элементы при работе с графикой на Windows Pascal Forms» обусловлена сложностью ее усвоения как студентами учреждений высшего образования, так и учащимися средних учебных заведений, а также важностью изучаемого материала для студентов специальности 1-02 05 01 – Математика и информатика, для обеспечения преподавания данного материала на высоком научно-методическом уровне в школе при изучении объектно-событийного программирования в 11 классе, а также наличием необходимых знаний и умений для их дальнейшей профессиональной деятельности. основные теоренические вопросы на лекционном занятии, также студентвие и дели на создании на которые следует обратить внимание при создании анимации на WhiteDyna Promotion (Decree) на которых обладать для нашимацию, многи

#### **Список использованных источников**

1. [Электронный ресурс]. – Режим доступа[:](http://www.pravo.by/) [https://studwood.net/1812613/](http://www.pravo.by/) [informatika/opisanie\\_klassov\\_prilozheniya.](https://studwood.net/1812613/-informatika/opisanie_klassov_prilozheniya) – Дата доступа: 2.02.2023.

2. [Электронный ресурс]. – Режим доступа: [http://netlib.narod.ru/library/book0039/](http://www.pravo.by/) ch11\_11.htm. – Дата доступа : 25.01.2023.

3. Metanit.com. Сайт о программировании [Электронный ресурс]. – Режим доступа[:](http://www.pravo.by/) [https://metanit.com/sharp/windowsforms/4.16.php.](https://metanit.com/sharp/windowsforms/4.16.php) – Дата доступа: 27.01.2023.

4. Информатика : учеб. пособие для 11 класса учреждений общ. сред. образования с рус. яз. обучения / В.М. Котов [и др. ]. – Минск : Народная асвета, 2021. – 112 с.